# インターネット予約のご利用方法

空き状況を携帯電話や PC の画面上で確認しながらご予 約ができます。メールアドレスの登録をすれば、予約確 認の返信メールが届くため、来院忘れの心配も不要です。

### パソコンからご利用する場合

はしもと小児科のホームページから予約ができます。 http://www.hashimoto-shonika.com

#### 携帯電話からご利用する場合

QR コードを読み込みアクセスしてください。QR コード を読み取れない機種をお持ちの方は、次の URL に直接ア クセスし、医院コード「6540」を入力してください。

http://www2.i-helios-net.com/start

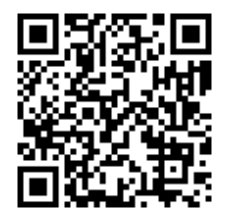

#### ご利用にあたり

- 動作環境は、Internet Explorer6.X(Windows) 以上を推奨しています。
- ●ブラウザの設定で JavaScript を使用しない設定の場合、 動作しないページがあります。
- また携帯電話端末をご利用される場合は、 「i-mode」「Yahoo!ケータイ live!」「EZweb」の対応 機種でご利用頂けます。
- スマートフォン端末での動作保証はしておりません。

#### 電話予約のご案内

予約専用番号 042-666-9555 に電話します。電話が つながると音声案内が流れます。案内にしたがって電話機のボ タンを押してください。「こちらは はしもと小児科の電話予約 サービスです。」の後からは、ボタンの早押しができます。詳細は 電話予約のご案内用紙をご参照ください。

## 携帯電話からのご利用の流れ

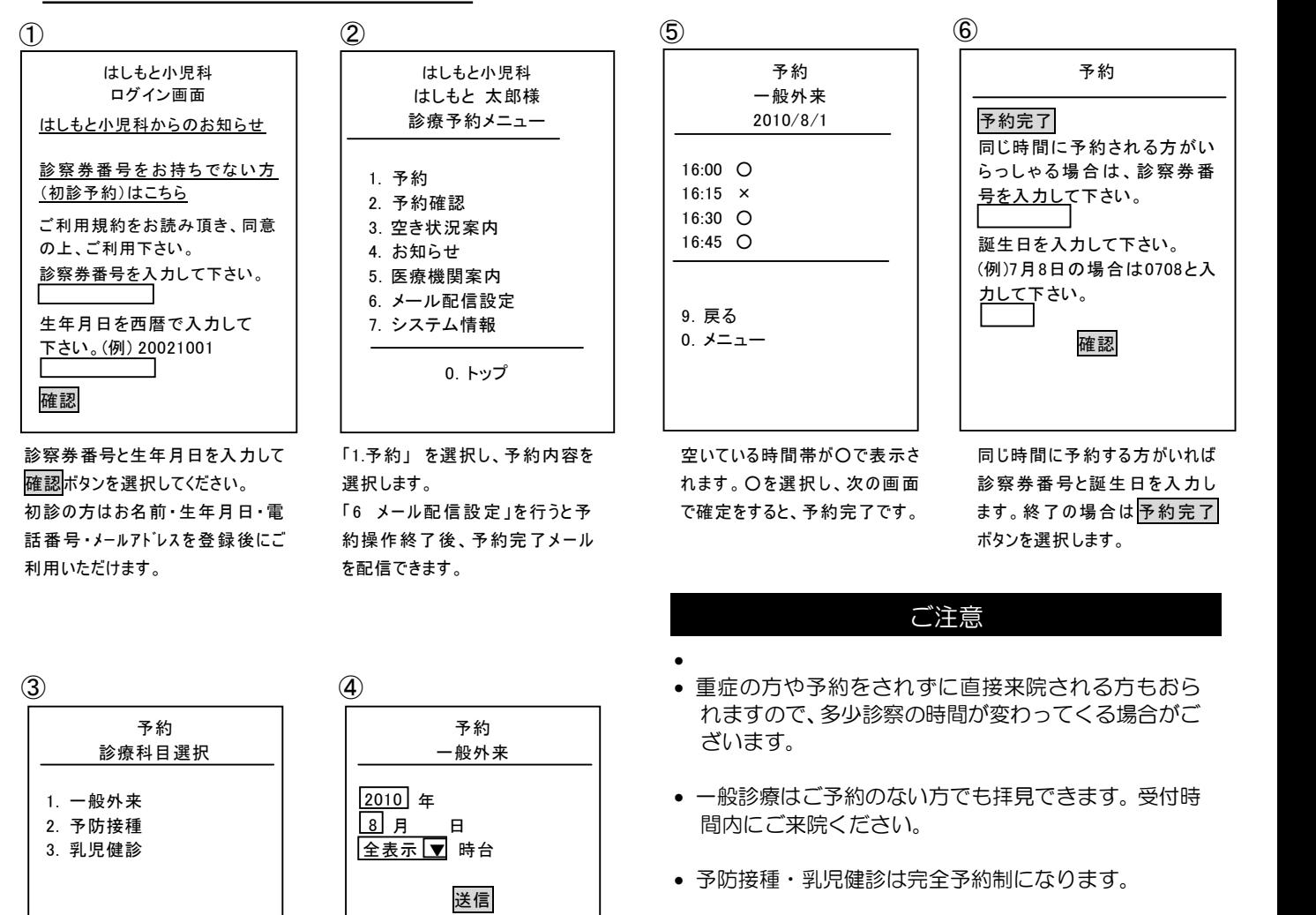

● 予防接種の同時接種をご希望の場合、代表電話までご 連絡ください。

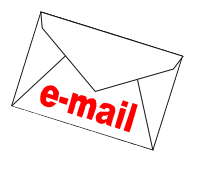

医療法人社団まなと会 はしもと小児科

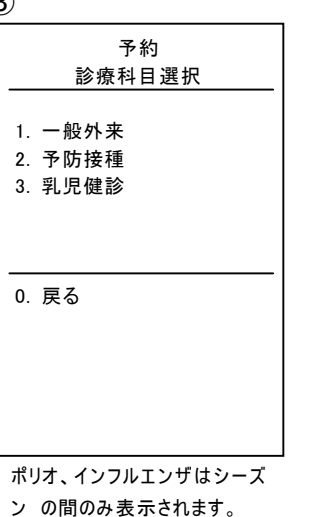

9.戻る 0.メニュー

予約を取る日付・時間帯を選択 して送信ボタンを選択します。 全表示を選択すると全時間帯 の空き状況が表示されます。